## **無料Wi-Fiのつなげ方(iphone用)**

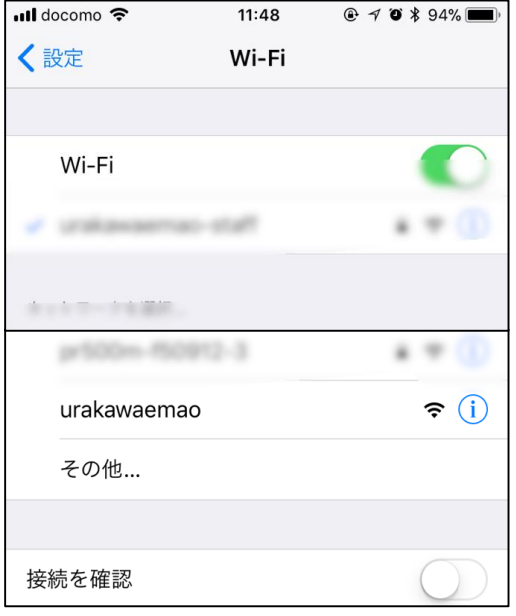

①Wi-Fiの画面を開き、

urakawaemao

をえらぶ

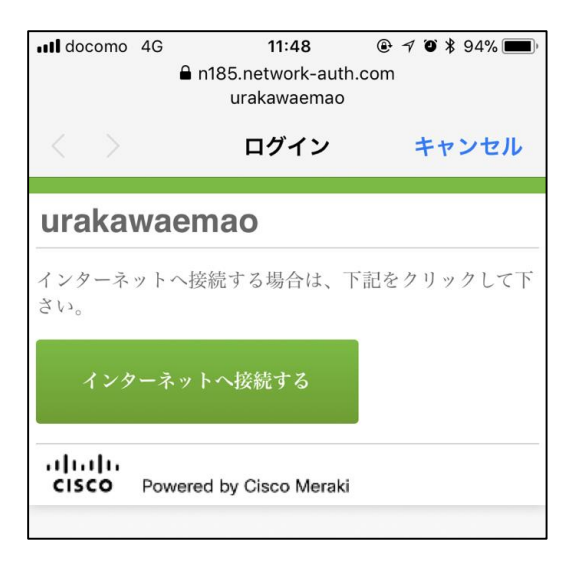

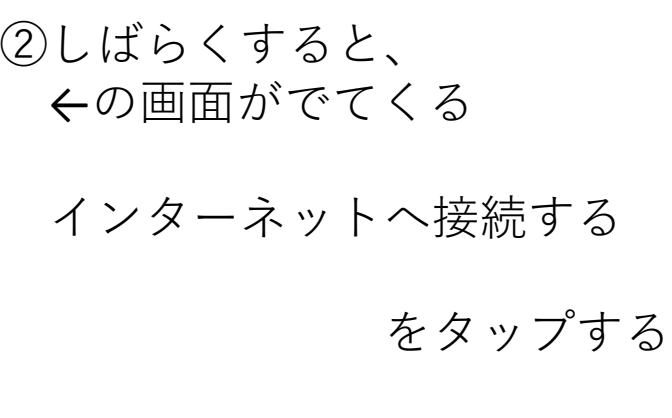

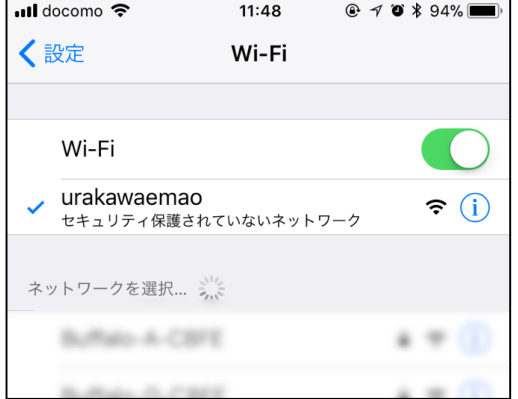

③当院のHPがでてきます。完了! ←このようになっていたらOK